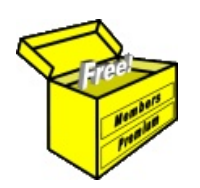

## Brainy's Articles on **BullCharts Templates**

Article No: **BC-09-200** page 1 of 4 29 May 2009

> This article is NOT free\*

## *Introduction*

When studying a company's share price chart, many people like to also study a couple of favourite indicators (eg. MACD, RSI, OBV), and use a particular time period and viewed time frame. Having devised a favourite "appearance" for the chart, it can then be useful to save this so that it can easily be applied to other stocks — using the Template feature. The appearance of the chart is a "template".

It is very handy to understand the concept of a BullCharts Template, and how templates work. Not only the templates themselves, but also how to customise the Templates toolbar.

In this article in Brainy's series on BullCharts (number BC-09-200) we take a look at the BullCharts Template — What is it? How is it different to a Workspace? How can we manage them?

## *What is a BullCharts Template?*

A Template saves the "securityindependent" elements of a price chart. That is, those chart elements that are not specific to the security. For example, the indicators, colours, time period, chart type and pane layout.

Take a look at the two price charts below.

The chart in Figure 1 is a daily chart of the XJO (S&P/ASX 200 index), and is a fairly plain and basic chart — no indicators, no colours.

The chart in Figure 2 is exactly the same chart after clicking on one of the Template Toolbar buttons. The action of clicking on the selected Template Toolbar button has applied a specific template to the price chart. In this case, the template has the following characteristics:

- A shorter timeframe of a few weeks instead of a few years.
- The Multiple Moving Average indicator and Bollinger Bands applied in the Price Pane.
- In the lower pane the Volume is shown using colours, and with three different Moving Averages applied.
- The lower pane also has four more indicators, all "stacked" behind the Volume pane. You can stack and unstack indicators using the F3 function key.

The usefulness of the Templates feature is that with the click of a button you can apply a pre-defined variety of indicators and style and appearance to a price chart.

How is this useful, and why would you

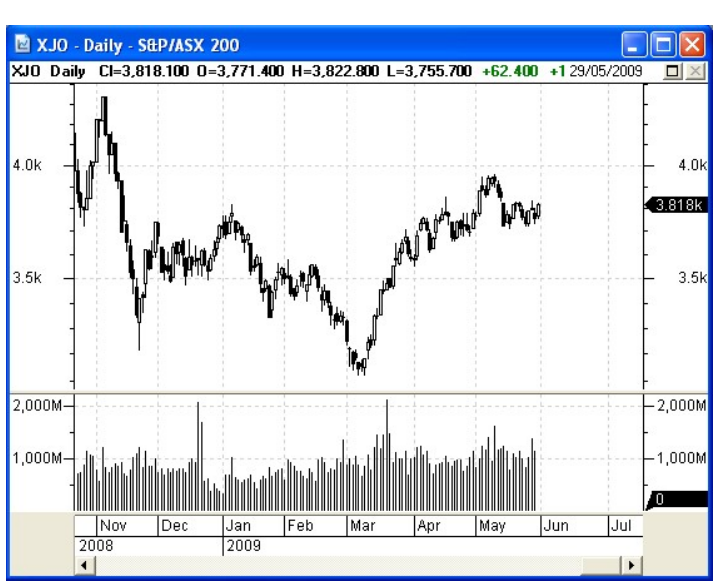

*Figure 1: Price chart using a "plain" or "basic" template.*

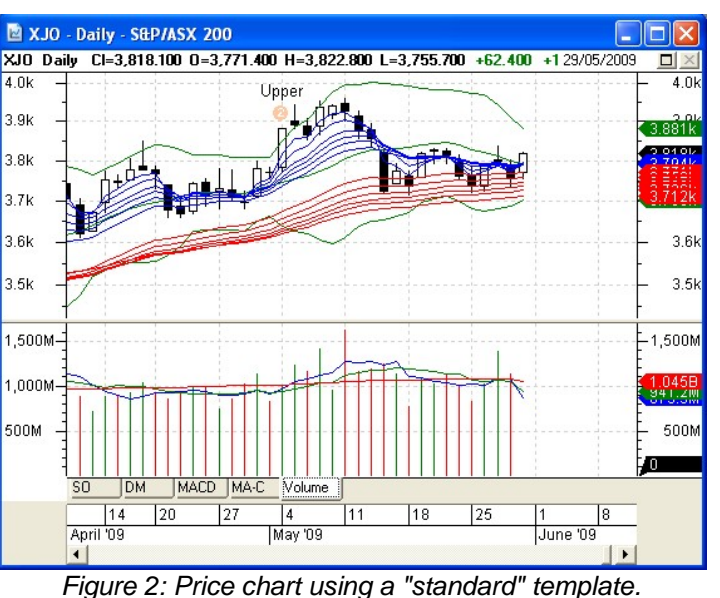

File Name: bc-09-200 templates.odt Printed: 18 Jul 2010

Note: This information cannot be relied upon. It is only a guide. There is no guarantee of success. © Copyright 2009, Robert Brain. These articles are available by subscription or purchase: www.robertbrain.com

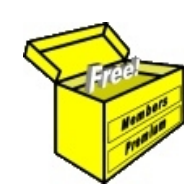

## Brainy's eBook (PDF) Articles This article

is NOT free\*

Unfortunately, the remaining pages of this article are not available for free.

Some of the eBook Articles are available for free, including the Table of Contents pages, and the Introduction and Overview pages.

These articles take a lot of time, experience, knowledge and expertise to compile.

However, there is some good news.

You can subscribe as a Toolbox MEMBER and have unlimited access to all Articles, plus a whole lot more.

Visit: [www.robertbrain.com](http://www.robertbrain.com/members-area/why-join.html)

Robert writes and updates Articles on three topics:

- $\vee$  Share Trading & Investing
	- $\checkmark$  Technical Analysis
- $\boldsymbol{\nu}$  BullCharts (charting software)

See a list of Articles in the free section of the Toolbox: [www.robertbrain.com/members-area/articles.html](http://www.robertbrain.com/members-area/articles.html) (the green shaded articles are free)

File Name: page2-note.odt Printed: 27 Apr 2012 Note: This information cannot be relied upon. It is only a guide. There is no guarantee of success. © Copyright 2009-2012, Robert Brain. These articles are available by subscription: [www.robertbrain.com](http://www.robertbrain.com/)

\* $\vert$ Brainy's e Book (P DF) Articles are only available to ļ *Share* more inform .<br>م<del>ز</del>مایر <del>ن</del>حم (مح *Mark et To olb ox* members. Visit <u>ww</u> [w.robertbrain.c](http://www.robertbrain.com/articles/) o m/articles/ for m ation. The first pa geof e very article is fre e, and so meof the articles are completely fre e (e g. shorter ones and Table of C ontents).